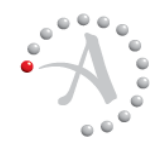

#### **R ELEASE N OTES**

Version 10.8

# **Release Notes**

Revision 0

This document describes new features and resolved issues for TeleForm 10.8.

You can retrieve the latest available product documentation from Autonomy's Knowledge Base on the Customer Support site.

<https://customers.autonomy.com>

#### **Contents**

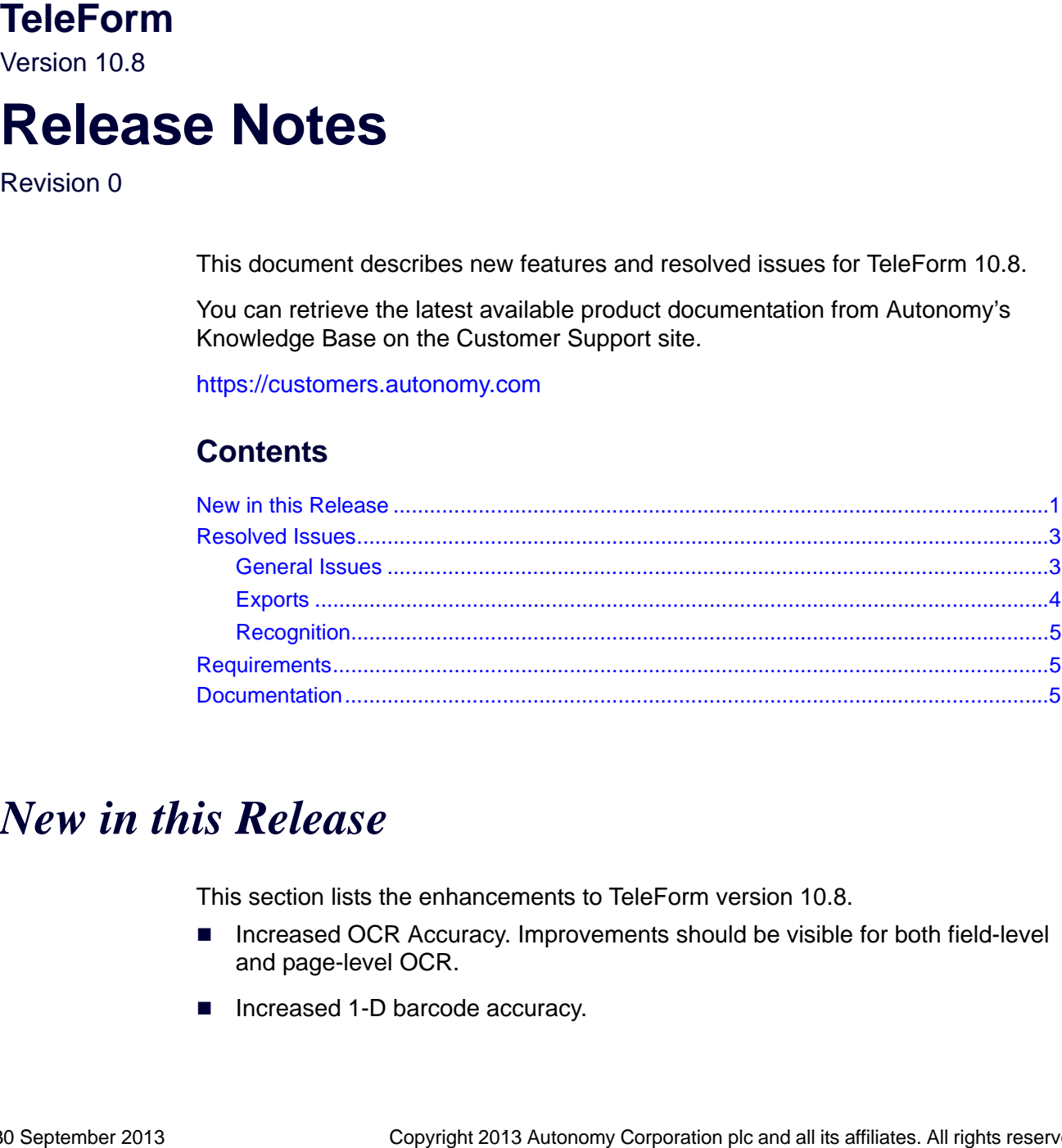

## <span id="page-0-0"></span>*New in this Release*

This section lists the enhancements to TeleForm version 10.8.

- Increased OCR Accuracy. Improvements should be visible for both field-level and page-level OCR.
- Increased 1-D barcode accuracy.
- **Enhancements to Purge Functionality. The Purge dialog has been updated to** provide more granular control over what gets deleted and when.
- TeleForm Service Control Application [Enterprise Only]. The TeleForm Service Control Application (tfsvcctl.exe) provides a user interface for adding, managing, starting, stopping and deleting TeleForm services for your TeleForm Workstation.
- TeleForm Service Monitor Service [Enterprise Only]. The TeleForm Service Monitor Service is a Windows service that monitors other TeleForm services (Reader and AMP services) and can automatically restart them if they stop running due to an unexpected exception.
- Web Capture Option User Authentication and Job Filtering. WCO admins can now enable configure WCO to authenticate WCO users and filter which jobs WCO users can see.
- WCO Security and Logging Enhancements. Access to WCO admin pages is now restricted based on authenticated users. Basic batch logging has been added to WCO Server admin pages.
- Enhanced Log/Tracking Functionality. The Log/Tracking dialog has received a major overhaul. Record types can now be filtered/selected with much greater control. Views can be filtered by batch, record type and template. Additionally, custom queries based on specified date/time ranges or selected attributes can be defined and saved for future use.
- New WorkSite NT Export. A new export to WorkSite NT has been created (listed as "WorkSite NT (C#)") which provides support for Bool field types, adds the ability to mark exported documents as a "record" and provide email notifications of success/failure.
- **Form Template Report Enhancements. Added virtual fields and virtual tables** to the Form Report output. Added support for Document and Package templates.
- Scripting Enhancements. COM Scripting API documentation has been expanded with more content and examples and converted to a new format to make it easier to find desired topics. Added "ID" property to the Field (TfField) object.
- **I** Improved Usability:
	- Updated and Enhanced Job Maintenance Dialogs
	- □ Updated and Enhanced Merge Setup Dialogs
	- Updated Phone Book Dialogs
	- Updated Dictionary Maintenane Dialogs
- Updated Labels and Zones Dialogs
- □ Preserve size and column layout for Template Selection Dialog
- $\Box$  Preserve dialog position and size information for more dialogs
- **Duries** Other Enhancements
	- VBA upgraded to Version 7
	- Removed dependencies on .NET 1.1 and upgraded TeleForm components to .NET 4 (SQL Express still requires .NET 3.5)

### <span id="page-2-0"></span>*Resolved Issues*

This section lists the resolved issues in TeleForm version 10.8.

### <span id="page-2-1"></span>General Issues

- **EX 14899** Access issues to batch.xml file no longer causes Unhandled Exception.
- [BZ 24883] Designer no longer appears to hang on import of forms with very large Dictionaries (~10000).
- [BZ 24845] Enable encoding of Form Report for multiple languages.
- [BZ 24628] Improve User filters for Audit Log report.
- [BZ 22614] Font spacing and kerning problems with large image zones on some systems addressed.
- [BZ 24801] Testing form script in debug mode with multipage forms with SKFI zones no longer causes an error.
- [BZ 24812] GUI error when copying properties of multiple fields to another form was relabeled.
- **EX 24739** ABC Specifying an invalid job in the BHF now will inherit the owner group from the default ABC job.
- [BZ 24399] Field List display/refresh inconsistency fixed.
- [BZ 24135] Various font display issues in TeleForm 10.7 fixed for new forms.
- **E** [BZ 24512] Various German translations reworded.
- [BZ 24583] SQL warning when connected to Named instance of SQL Cluster corrected.
- [BZ 24401] Control Center option to show "In Use" batches restored.
- **EX 125604] Attachment corruption with e-mail merges sent via SMTP repaired.**
- [BZ 24034] BHF file no longer tries to include itself in a batch with jobs that have "Form's Only" enable and the pattern set to \*.\*
- [BZ 21999] Improved form save times in Designer on Windows 7 workstation.
- [BZ 23818] Enabled importing of dictionary values on Windows 7 / Windows Server 2008.
- [BZ 23757] Improved Date Validation for constraint print fields.
- **E** [BZ 23799] Field Validation Drop-List increased display length.
- [BZ 24601] Enable 24 bit scanning in Scan Station.

#### <span id="page-3-0"></span>**Exports**

- [BZ 24964] Length Restriction enforced for Image Zone set to be numeric for ODBC exports.
- [BZ 24953] Export to SQL via ODBC data source no longer changes value of last decimal to 0.
- [BZ 24873] XML C# export now throws an error when export directory becomes invalid.
- [BZ 24676] Cap2Dir.NET Image Naming correctly for increments secondary filenames.
- [BZ 24639] CSV export reports an error and no data is lost if the file is open outside of TeleForm.
- [BZ 24201] Eliminated extra space character when starting a new row in Delimited export.
- [BZ 24384] Fixed SPSS crash in Verifier if there are more than 9 column names with the same 8 character prefixes.
- [BZ 24080] AMP does not update Record Sta when merging from certain Access MDB databases.
- [BZ 23820] Gracefully handle large paths to Export files.
- [BZ 23830] Improved error messages on export failure to SPSS.

### <span id="page-4-0"></span>**Recognition**

- [BZ 24884] Improve special character filtering code for certain field settings.
- **EX 24703] Assertion failures and abnormal termination of Reader when** processing certain images with dynamic barcode ID and data matrix codes.
- [BZ 24650] 1D and 2D barcodes are both returned results when both are present in the same image zone.
- **EX 15 18** 18621] Recognition on 2D barcodes with special characters enhanced.

# <span id="page-4-1"></span>*Requirements*

The system requirements for TeleForm are described in the *TeleForm Administration Guide* and *TeleForm Getting Started Guide*.

## <span id="page-4-2"></span>*Documentation*

The following documentation was updated for this release:

*TeleForm Administration Guide*

You can retrieve the most current product documentation from Autonomy's Knowledge Base on the Customer Support Site.

A document in the Knowledge Base displays a *version number* in its name, such as *IDOL Server 7.5 Administration Guide*. The version number applies to the product that the document describes. The document may also have a *revision number* in its name, such as *IDOL Server 7.5 Administration Guide Revision 6*. The revision number applies to the document and indicates that there were revisions to the document since its original release.

It is recommended that you periodically check the Knowledge Base for revisions to documents for the products your enterprise is using.

#### **To access Autonomy documentation**

1. Go to the Autonomy Customer Support site at

<https://customers.autonomy.com>

- 2. Click **Login**.
- 3. Enter the login credentials that were given to you, and then click **Submit**. The Knowledge Base Search page opens.
- 4. In the **Search** box, type a search term or phrase. To browse the Knowledge Base using a navigation tree only, leave the **Search** box empty.
- 5. Ensure the **Documentation** check box is selected.
- 6. Click **Search**.

Documents that match the query display in a results list.

- 7. To refine the results list, select one or more of the categories in the **Filter By** pane. You can restrict results by
	- **Product Group**. Filters the list by product suite or division. For example, you could retrieve documents related to the iManage, IDOL, Virage or KeyView product suites.
	- **Product**. Filters the list by product. For example, you could retrieve documents related to IDOL Server, Virage Videologger, or KeyView Filter.
	- **Component**. Filters the list by a product's components. For example, you could retrieve documents related to the Content or Category component in IDOL.
	- **Version**. Filters the list by product or component version number.
	- **Type**. Filters the list by document format. For example, you could retrieve documents in PDF or HTML format. Guides are typically provided in both PDF and HTML format.
- 8. To open a document, click its title in the results list.

To download a PDF version of a guide, open the PDF version, click **Save** in the PDF reader, and save the PDF to another location.